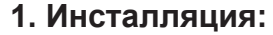

## Инструкции:

- Если вы присоединяетесь к интернету, присоедините один конец ethernet-кабеля <mark>V</mark> к порту LAN оборудования DVR, а второй конец ethernet-кабеля к вашему роутеру / точке доступа. **7**
- Возьмите конец коннектора BNC (BNC в кабель RCA) 6 и присоедините его к какому-либо из двух коннекторов выдеовыхода оборудования DVR. Возьмите конец коннектора RCA (BNC в кабель RCA) и присоедините его к порту RCA видеовхода дисплея, который **6** вы будете использовать.
- $6$ BNC (1CH, 2CH, 3CH, 4CH).
- $\overline{7}$ входа питания DVR 4.
- Присоедините кабель питания к адаптеру питания.  $8<sup>1</sup>$
- $9$ DVR в электрическую розетку.

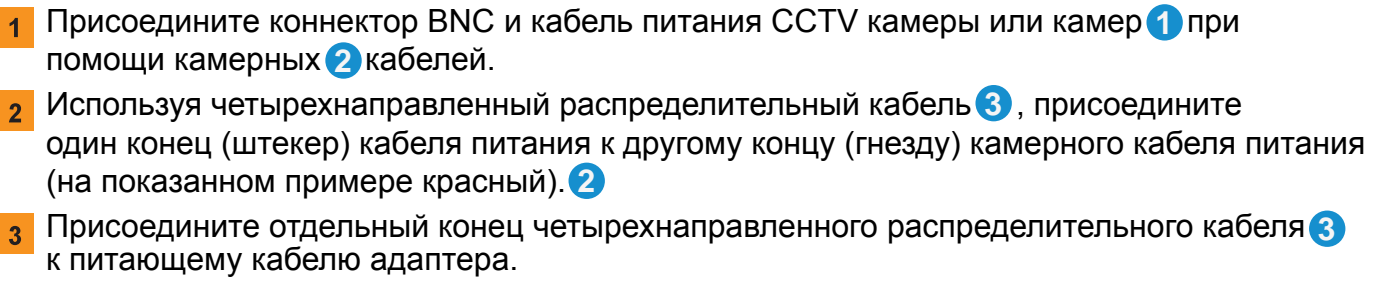

неприсоединенный коннектор BNC и присоедините его к одному из входных каналов

Используйте один конец кабеля питания DVR (штекер) 5 и присоедините его к DC

Вставьте кабель питания **6** в электрическую розетку и вставьте адаптер питания

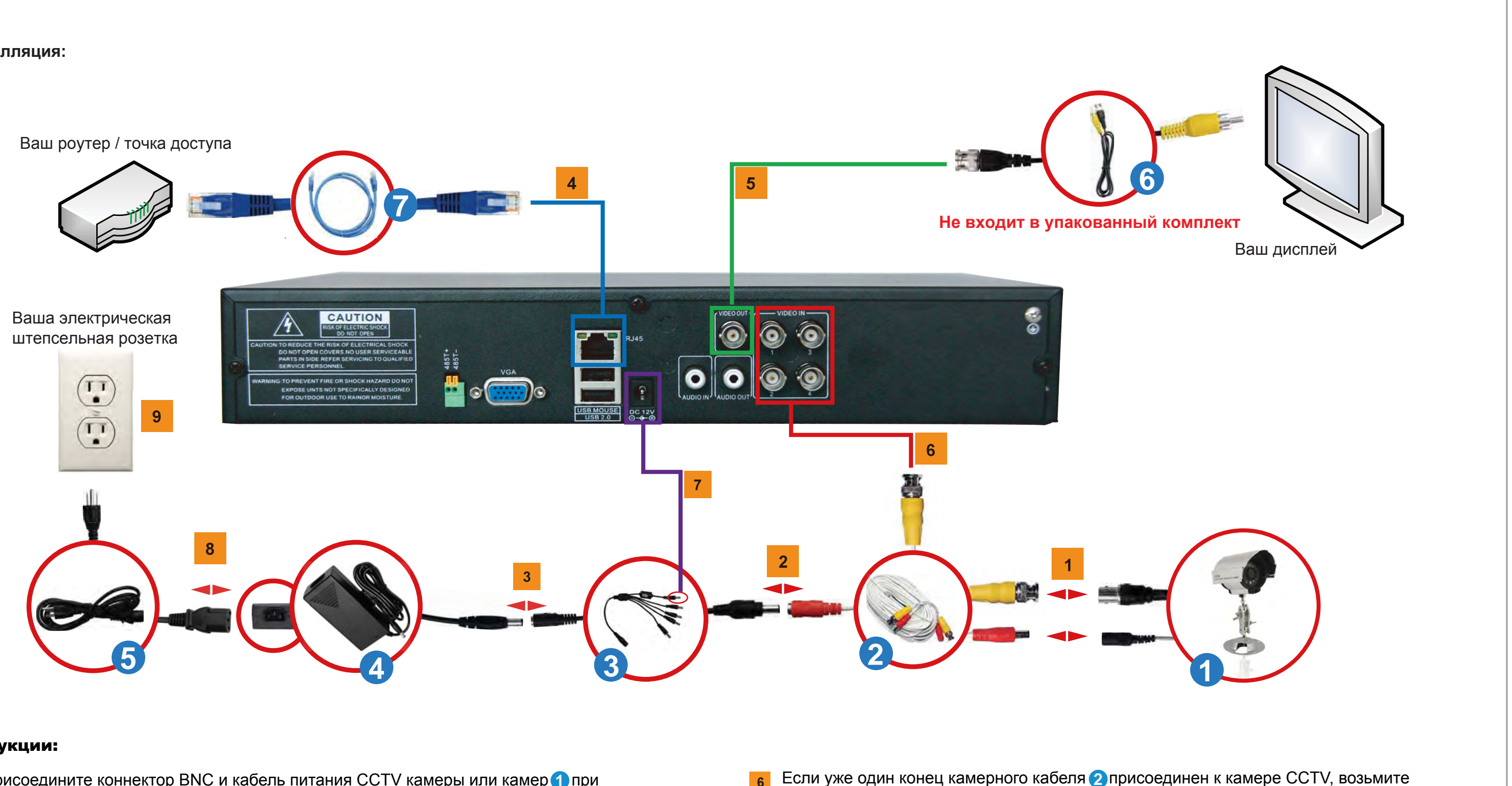

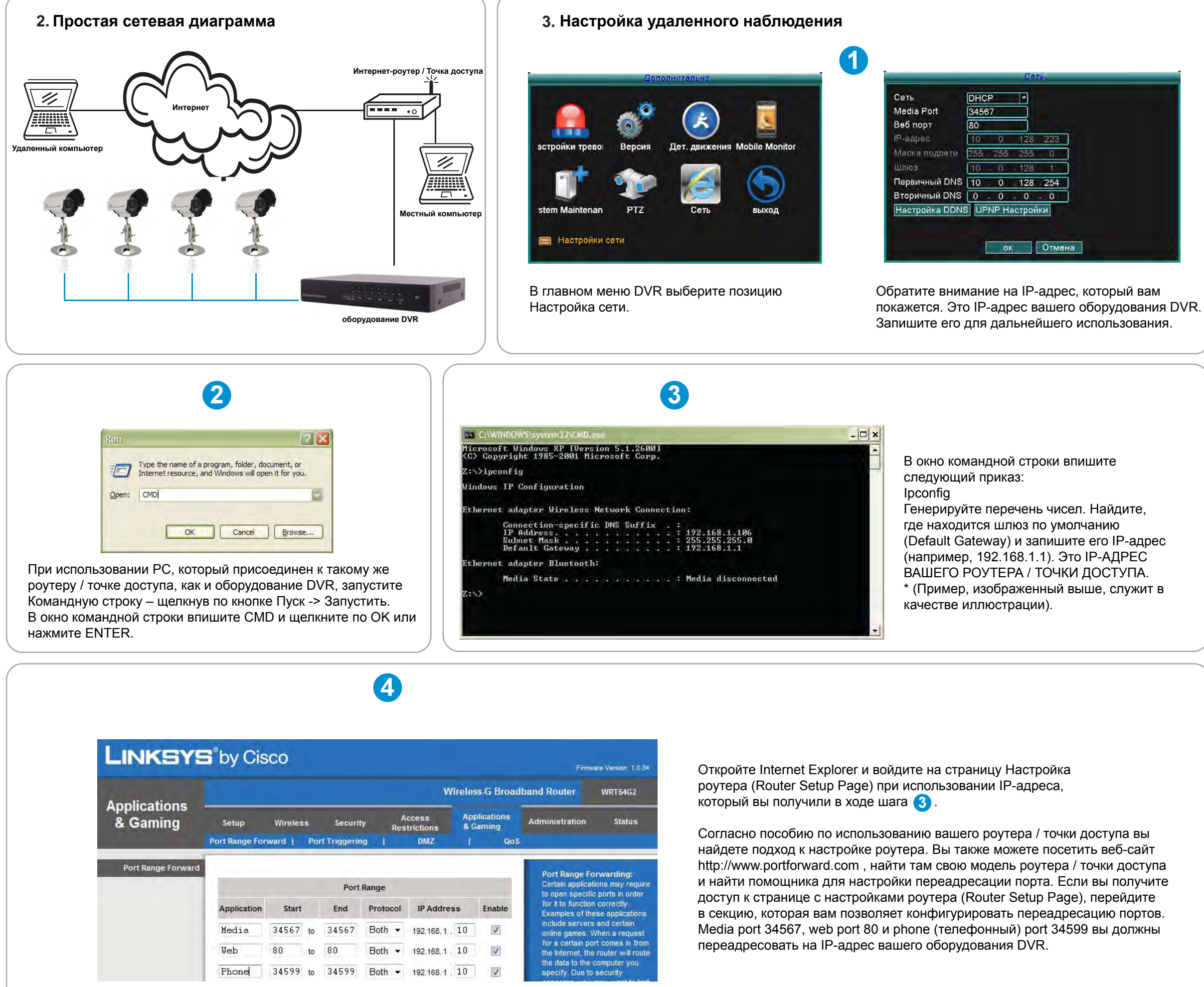

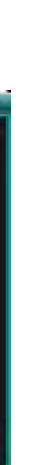

## 4. Часто задаваемые вопросы (FAQ)

Вопрос 1: Почему я не вижу никакого изображения на моем мониторе или ТВ после того, как я подключил/а оборудование DVR?

Ответ 1: Проверьте все входные кабели камеры и убедитесь в том, что они правильно присоединены. Также убедитесь в том, что кабели питания присоединены достаточно прочно.

Вопрос 2: Система не распознает жесткий диск.

Ответ 2: Возможные причины:

- 1). Кабель питания жесткого диска не присоединен.
- 2). Кабели жесткого диска повреждены.
- 3). Жесткий диск поврежден.

4). Порт SATA на материнской плате поврежден.

Вопрос 3: Не получается войти через веб или программное обеспечение CMS.

Ответ 3: Возможные причины:

- 1). ActiveX выключен.
- 2). Версия DX ниже, чем DirectX 8.1. Актуализируйте драйвер графической карты.
- 3). Отказ сетевого подключения.
- 4). Неправильные сетевые настройки.
- 5). Неправильный пароль или имя пользователя.
- 6). Версия используемого программного обеспечения CMS не совпадает с версией программы в оборудовании DVR.